## **Руководство по установке мобильного приложения YOURLY на смартфонах с операционной системой Android**

## **1. Скачайте установочный файл apk на устройство Android**

## **2. Устанавите приложение на ваш смартфон**

На устройстве должно быть включено разрешение «установка неизвестных приложений» (Рисунок 1.)

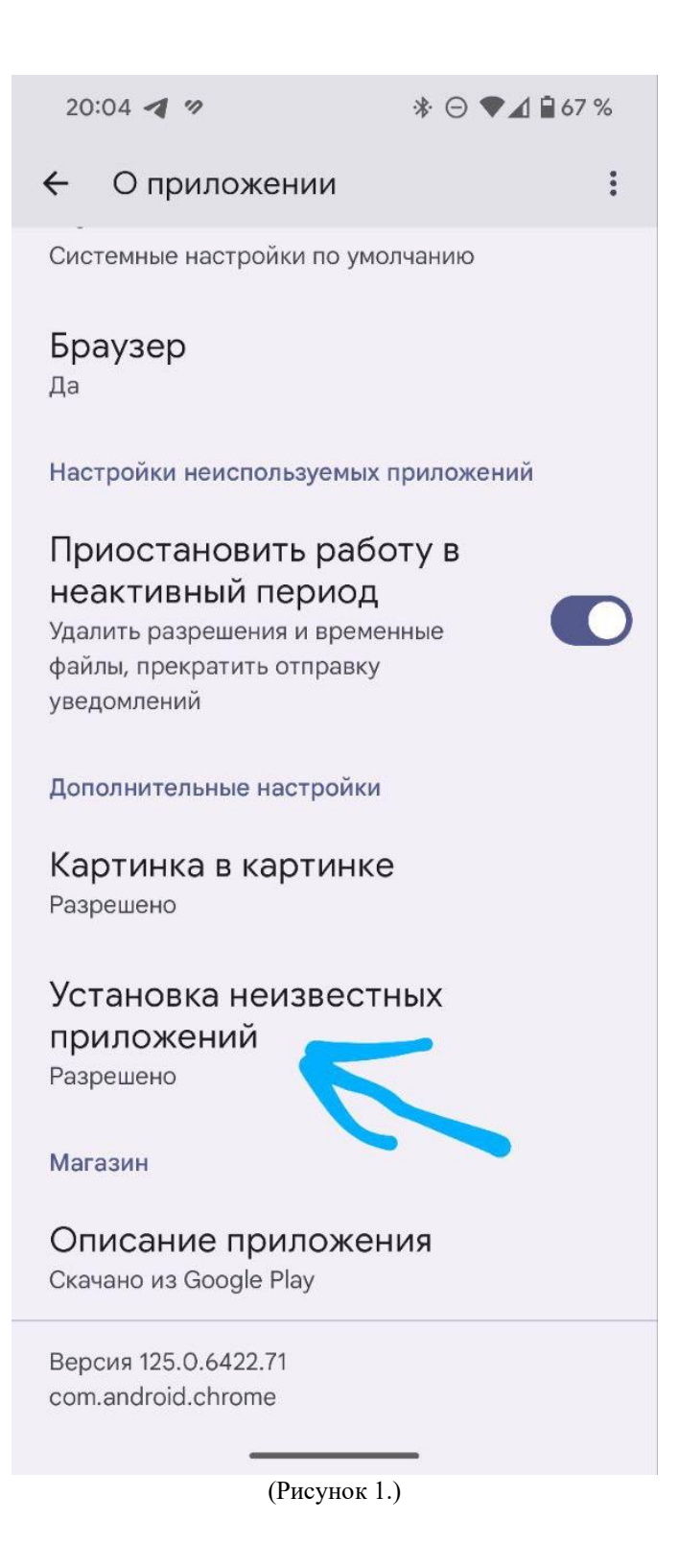

Если возникнут технические проблемы, обратитесь в нашу службу поддержки

yourlyhelp@gmail.com